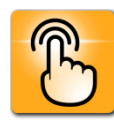

## **Pour enseigner à utiliser les outils de la recherche avancée de Google**

- 1- Inscrire un mot dans la barre de recherche
- 2- Déterminer le format de l'élément recherché : Tous (informations et sites) Images, Vidéos, etc.

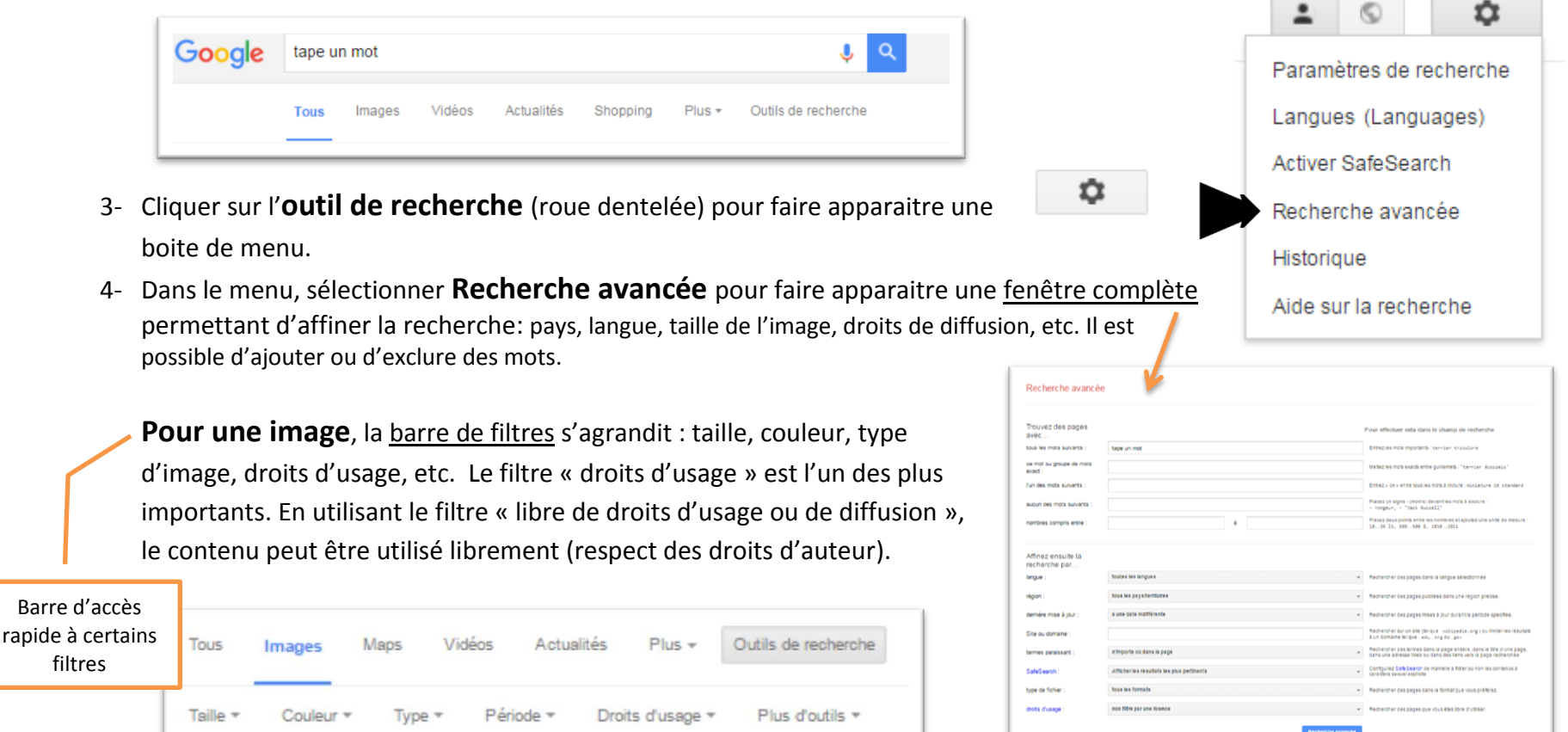

Google

## 5- Autres éléments à prendre en compte :

Une fois la recherche lancée, regarder le nombre de résultats. Si le nombre de sites trouvés est trop élevé, mieux préciser la recherche en choisissant des mots plus précis, sélectionner un type de sites (blogues, forums, sites d'information, etc. Ajuster les indicateurs, regarder les différents éléments : mots en gras dans le résumé, lire l'adresse URL, pertinence et sérieux du site, etc. Réajuster sa recherche, au besoin.